### Luumuu® Hexagon LED Lamp

App Versie

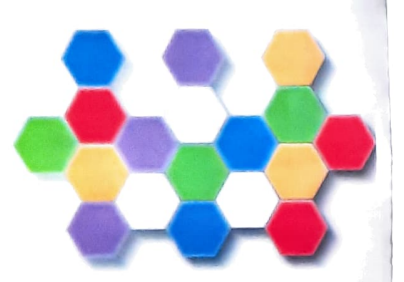

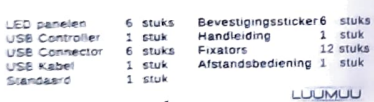

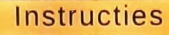

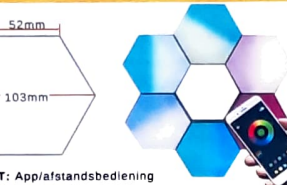

AAN/UIT: App/afstandsbediening Stroom: 1W/Paneel Input voltage: 5V2A

App besturing  $\overline{\mathbf{A}}$ Bestuur de verlichting vanaf je telefoon met de app

Creër je eigen ontwerp - 5 Puzzel je eigen ontwerp in elkaar en verander het patroon weer wanneer ie dat wilt

Muziek synchronisatie  $\boldsymbol{\Omega}$ 

Selecteer muziek in de app en de lamp zal synchroniseren met de muziek

#### Microfoon

 $1 -$ stuk

12 stuks

De app heeft een microfoon functie waarmee de lamp aan te sturen is **LUUMUU** 

## **Eunctionaliteiten**

De bijbehorende app is te downloaden op IOS en Android, scan de OR-code om de app te downloaden. Als ie de OR code niet kan scannen, zoek dan op "Magic-Lantern" in de app store

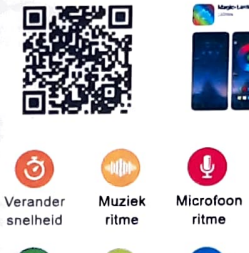

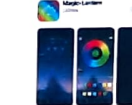

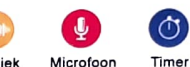

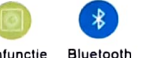

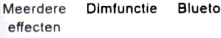

 $-3$ 

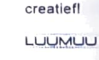

ୖଢ଼

Wees

n a s

# Installatie instructies

Stan 1: Doe de USB-controller in een willekeurig paneel om een signapibron te creëren, en sluit vervolgens de USB-kabel om het ganeel aan te zetten.

ご

2. Doe een USB-Connector in een ander paneel (Zorg dat de pijl van de USB connector naar het paneel wijst)

3. Bevestig de panelen aan elkaar op de manier zoals hierboven beschreven LET OP: Er zitten 6 USB-connectoren in da verpakinno. maar je heht er slechts S nodig. 1 stuk is extra, sluit deze niet aan oo

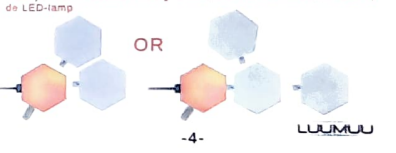

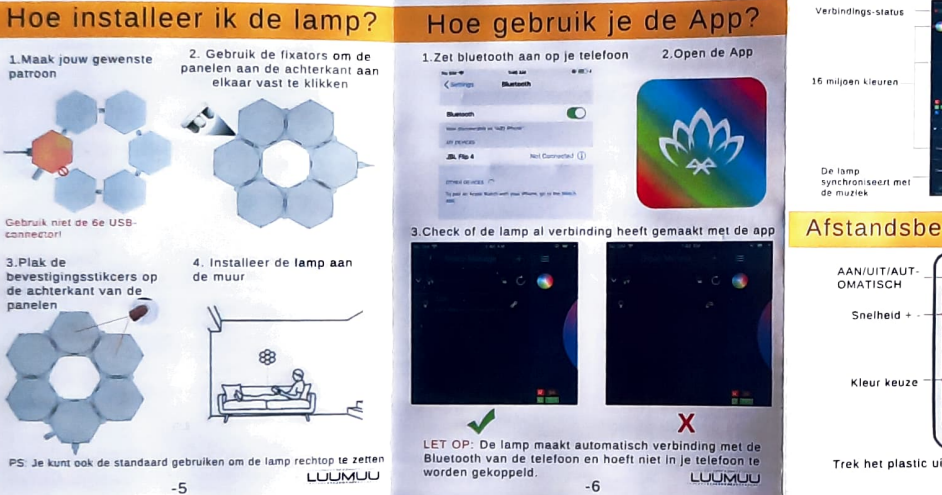

patroon

connectorl

3.Plak de

panelen

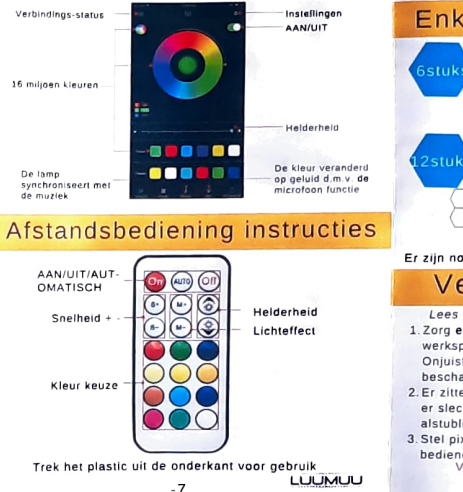

## Enkele voorbeeld patronen

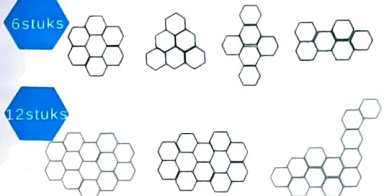

Er zijn nog vele andere mogelijkheden, wees lekker creatief!

## Veiligheidsmaatregelen

Lees dit aandachtig voor het gebruik van de lampl 1. Zorg ervoor dat de spanning overeenkomt met de werkspanning van het product voordat u het gebruikt. Oniuist gebruik van spanning kan het product beschadigen.

- 2. Er zitten 6 USB-connectors in de verpakking, maar u hoeft er slechts 5 te gebruiken. 1 connector is extra, sluit deze alstublieft niet aan op de LED-lamp.
- 3. Stel pixels in de app in als u slechts enkele panelen wilt hedienen

Veel plezier met jou unieke verlichting!

**LUUMUU**